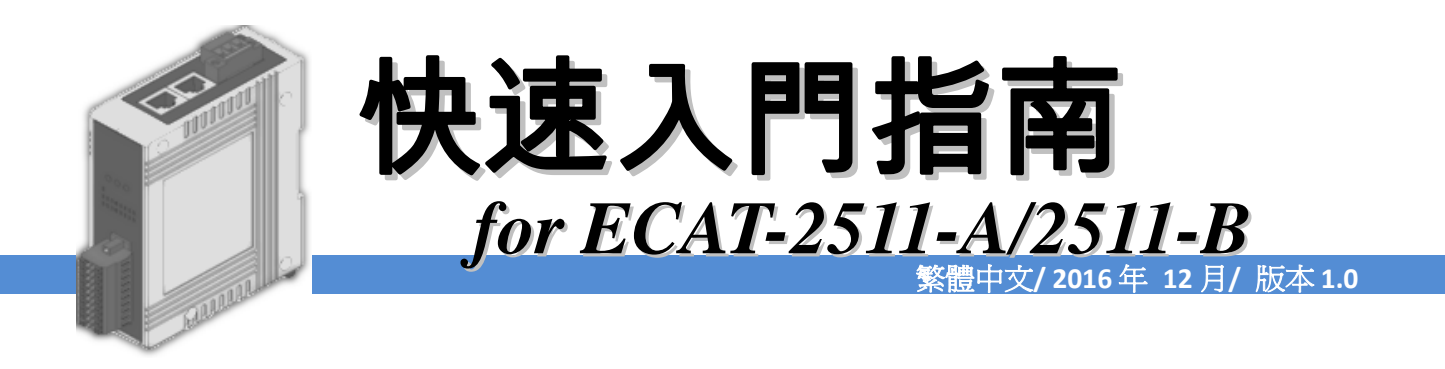

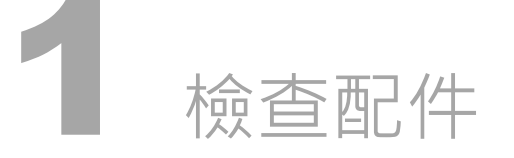

產品包裝內應包含下列配件

ECAT-2511 系列模組 x 1 快速入門指南 (本文件) x 1 <br>
■ 螺絲刀 x 1 2 配置圖 前面配置圖 ICPDAS 上面配置圖  $\bullet$  $\overset{\text{Link/Activity}}{\bigcirc}$  RUN  $\overset{\text{IN}}{\bigcirc}$  $\mathbf{r}$ 3. 狀態指示燈  $\blacksquare$ F.G.  $-12 \sim 48$  VDC  $O < O$  $\blacksquare$  $GND$ 1. DC 電源輸入連  $\blacksquare$  $PWR +$ 接器  $\overline{\mathbf{O}}$ 4. PWR LED 指 示燈 Ether**CAT** 100 Base-FX 2. EtherCAT 介面 ECAT-2511-A: IN 埠  $\odot$ 5. 光纖埠FO ECAT-255-B: OUT 埠 SC type ou type<br>Single-mode<br>25 Km (9/125µ m)

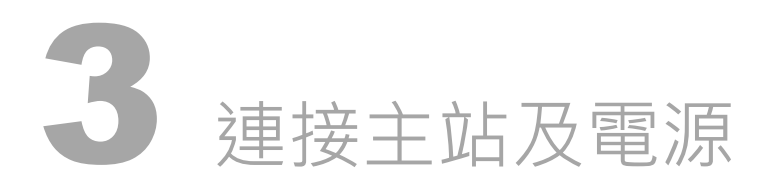

## 模組上電及加入至 EtherCAT 網路

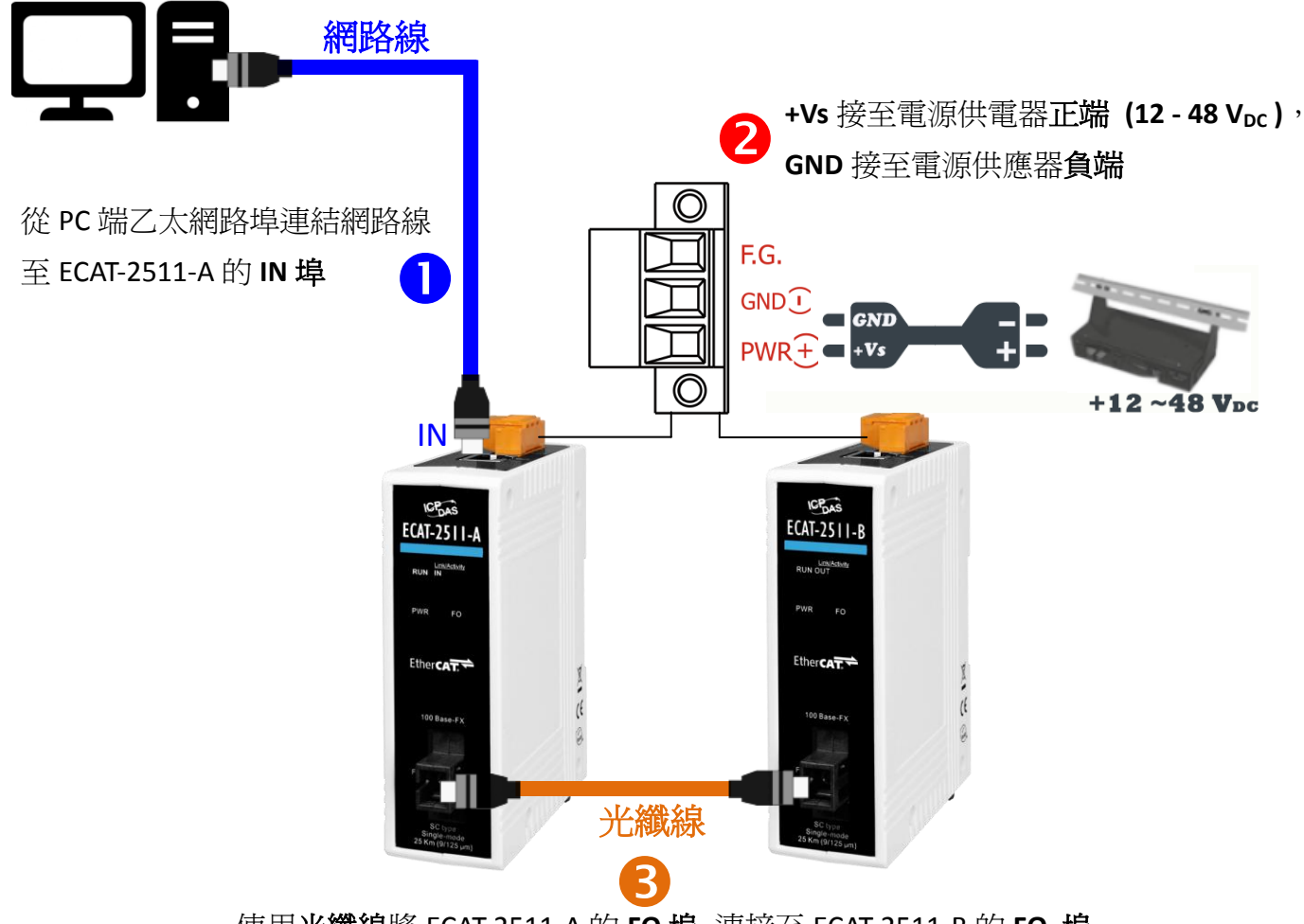

使用光纖線將 ECAT-2511-A 的 **FO** 埠 連接至 ECAT-2511-B 的 **FO** 埠

#### 確認模組上燈號顯示是否正常

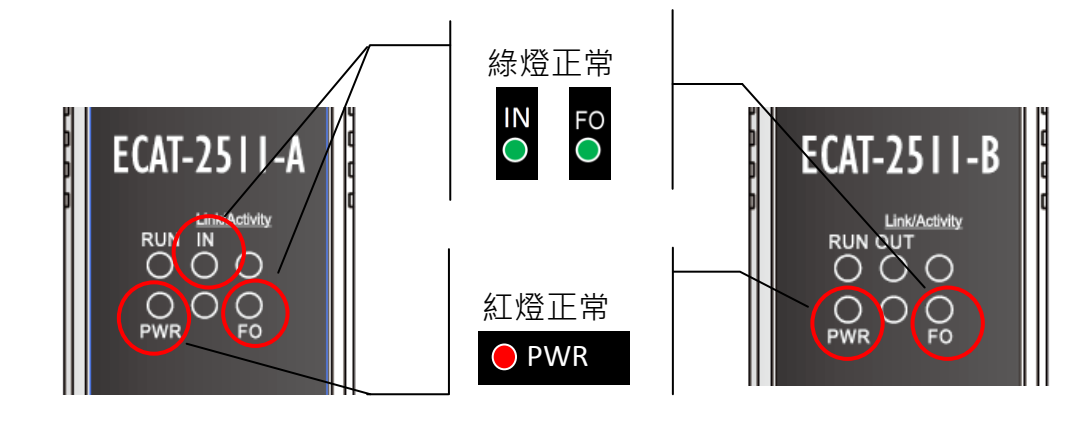

# 4 連接從站 I/O 模組

### 將 EtherCAT 從站 I/O 模組(如: ECAT-2055)連接至 ECAT-2511-B 模組上的 OUT 埠

注意: 下列操作將使用 ECAT-2055 模組為範例,而其它 EtherCAT 從站 I/O 模組可參考至各自的快速 入門指南或手冊來執行。

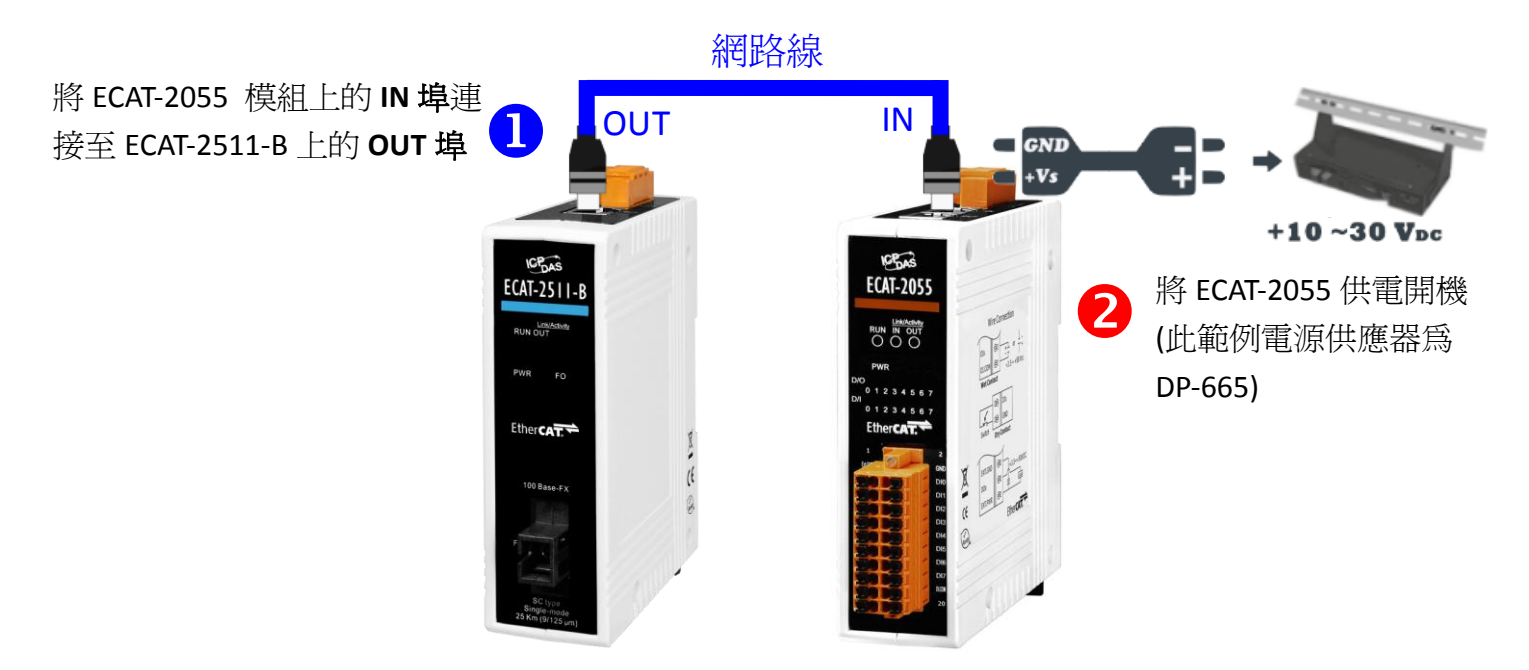

5 搜尋模組

#### ESI 檔案

至官方網站下載最新版本的 ESI 檔案(ICPDAS ECAT-2511\_2512\_2513.xml)

[http://ftp.icpdas.com/pub/cd/fieldbus\\_cd/ethercat/slave/ecat-2000/software/](http://ftp.icpdas.com/pub/cd/fieldbus_cd/ethercat/slave/ecat-2000/software/)

#### 安裝 ESI 檔案

複製 ICPDAS ECAT-2511\_2512\_2513.xml 檔案至 EtherCAT Master 工具的資料夾

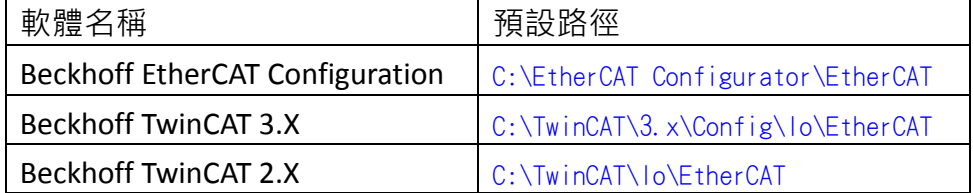

## 使用 EtherCAT Master 軟體(以 Beckhoff TwinCAT 2.X 為例)來操作

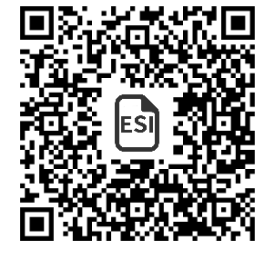

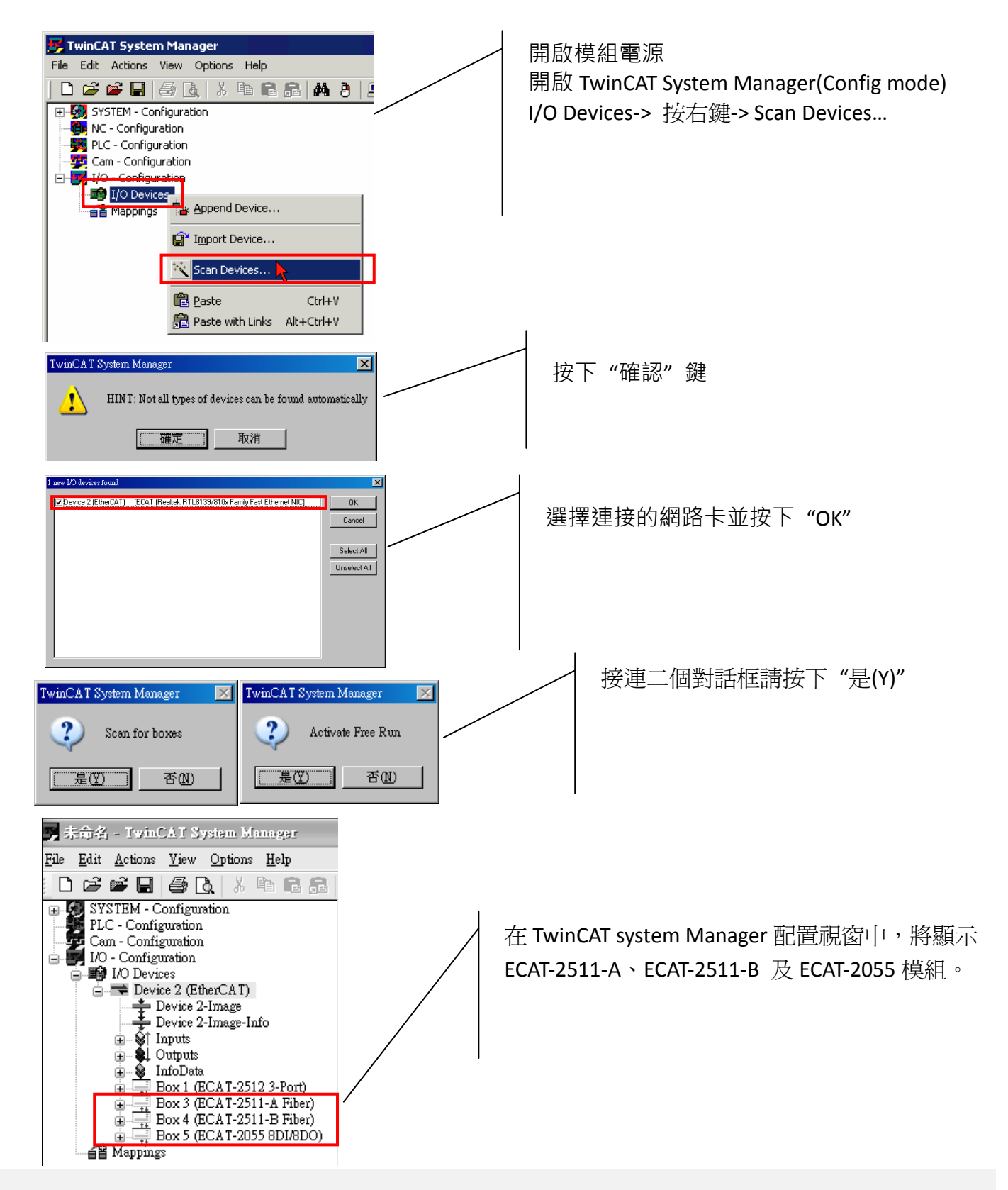

# 參考資訊

產品網頁:

[http://www.icpdas.com/root/product/solutions/industrial\\_communication/fieldbus/ethercat/ethercat\\_selection\\_guide\\_tc.html](http://www.icpdas.com/root/product/solutions/industrial_communication/fieldbus/ethercat/ethercat_selection_guide_tc.html) ESI:

[http://ftp.icpdas.com/pub/cd/fieldbus\\_cd/ethercat/slave/ecat-2000/software/](http://ftp.icpdas.com/pub/cd/fieldbus_cd/ethercat/slave/ecat-2000/software/)

DP-665 產品網頁(選購品):

[http://www.icpdas.com/products/Accessories/power\\_supply/dp-665.htm](http://www.icpdas.com/products/Accessories/power_supply/dp-665.htm)